# **DESIGN AND ANALYSIS OF DUPLEX HOUSE WITH SOLAR PANELS BY USING STAAD PRO**

M N S R MADHURI, J.VENKATESH

### **ABSTRACT:**

The principle objective of this project is to analyse and design a multi-storeyed building  $(G + 5)(3)$ dimensional frame)] using STAAD Pro. The design involves load calculations manually and analyzing the whole structure by STAAD Pro.

The design methods used in STAAD-Pro analysis are Limit State Design conforming to Indian Standard Code of Practice.

STAAD.Pro features a state-of-theart user interface, visualization tools, powerful analysis and design engines with advanced finite element and dynamic analysis capabilities.

From model generation, analysis and design to visualization and result verification, STAAD.Pro is the professional's choice. Initially we started with the analysis of simple 2 dimensional frames and manually checked the accuracy of the software with our results. The results proved to be very accurate. We analysed and designed a  $G + 5$  storey building [2-D Frame] initially for all possible load combinations [dead, live, wind and seismic loads.

## INTRODUCTION

Our project involves analysis and design of multi-storeyed  $[G + 6]$ using a very popular designing software STAAD Pro. We have chosen STAAD Pro because of its following advantages:

- easy to use interface
- Conformation with the Indian Standard Codes
- versatile nature of solving any type of problem
- Accuracy of the solution STAAD.Pro features a stateof-the-art user interface, visualization tools, powerful

analysis and design engines with advanced finite element and dynamic analysis capabilities. From model generation, analysis and design to visualization and result verification. STAAD Pro is the professional's choice for steel, concrete, timber, aluminium and cold-formed steel design of low and high-rise buildings, culverts, petrochemical plants, tunnels, bridges, piles and much more.

## **STAAD.Pro consists of the following:**

The STAAD.Pro Graphical User Interface: It is used to generate the model, which can then be analyzed using the STAAD engine. After analysis and design is completed, the GUI can also be used to view the results graphically. The STAAD analysis and design engine: It is a general-purpose calculation engine for structural analysis and integrated Steel, Concrete, Timber and Aluminium design.

To start with we have solved some sample problems using STAAD Pro and checked the accuracy of the results with manual calculations. The results were to satisfaction and were accurate. In the initial phase of our project we have done calculations regarding loadings on buildings and also considered seismic and wind loads.

Structural analysis comprises the set of physical laws and mathematics required to study and predicts the behaviour of structures. Structural analysis can be viewed more abstractly as a method to drive the engineering design process or prove the soundness of a design without a dependence on directly testing it.

To perform an accurate analysis a structural engineer must determine such information as structural loads, geometry, support conditions, and materials properties. The results of such an analysis typically include support reactions, stresses and displacements. This information is then compared to criteria that indicate the conditions of failure. Advanced structural analysis may examine dynamic response, stability and non-linear behaviour. The aim of design is the achievement of an acceptable probability that structures being designed will perform satisfactorily during their intended life. With an appropriate degree of safety, they should sustain all the loads and deformations of normal construction and use and have adequate durability and adequate resistance to the effects of seismic and wind. Structure and structural elements shall normally be designed by Limit State Method. Account should be taken of accepted theories, experiment and experience and the need to design for durability. Design, including design for durability, construction and use in service should be considered as a whole. The realization of design objectives requires compliance with clearly defined standards for

materials, production, workmanship and also maintenance and use of structure in service. The design of the building is dependent upon the minimum requirements as prescribed in the Indian Standard Codes. The minimum requirements pertaining to the structural safety of buildings are being covered by way of laying down minimum design loads which have to be assumed for dead loads, imposed loads, and other external loads, the structure would be required to bear. Strict conformity to loading standards recommended in this code, it is hoped, will not only ensure the structural safety of the buildings which are being designed.

#### **LOADS CONSIDERED**

While considering loads to this structure we have to be consider solar panels weight in dead loads and apply to the terrace of the building.

2.1 DEAD LOADS: All permanent constructions of the structure form the dead loads. The dead load comprises of the weights of walls, partitions floor finishes, false ceilings, false floors and the other permanent constructions in the buildings. The dead load loads may be calculated from the dimensions of various members and their unit weights. the unit weights of plain concrete and reinforced concrete made with sand and gravel or crushed natural stone aggregate may be taken as 24 kN/m" and 25 kN/m" respectively.

2.2 IMPOSED LOADS: Imposed load is produced by the intended use or occupancy of a building including the weight of movable partitions, distributed and concentrated loads, load due to impact and vibration and dust loads. Imposed loads do not include loads due to wind, seismic activity, snow, and loads imposed due to temperature changes to which the structure will be subjected to, creep and shrinkage of the structure, the differential settlements to which the structure may undergo.

2.3 WIND LOAD: Wind is air in motion relative to the surface of the earth. The primary cause of wind is traced to earth's rotation and differences in terrestrial radiation. The radiation effects are primarily responsible for convection either upwards or downwards. The wind generally blows horizontal to the ground at high wind speeds. Since vertical components of atmospheric motion are relatively small, the term 'wind' denotes almost exclusively the horizontal wind, vertical winds are always identified as such. The wind speeds are assessed with the aid of anemometers or anemographs which are installed at meteorological observatories at heights generally varying from 10 to 30 metres above ground.

Design Wind Speed (V,) The basic wind speed (V,) for any site shall be obtained from and shall be modified to include the following effects to get design wind velocity at any height  $(V)$ , for the chosen structure: a) Risk level; b) Terrain roughness, height and size of structure; and

c) Local topography. It can be mathematically expressed as follows:

Where:  $V = Vb * k1 * k2 * k3$ 

Vb = design wind speed at any height z in m/s;

kl = probability factor (risk coefficient)

 $k2$  = terrain, height and structure size factor

 $k3$  = topography factor

Risk Coefficient (kI Factor)

gives basic wind speeds for terrain Category 2 as applicable at 10 m above ground level based on 50 years mean return period. In the design of all buildings and structures, a regional basic wind speed having a mean return period of 50 years shall be used.

**Terrain, Height and Structure Size Factor (k, Factor) Terrain** - Selection of terrain categories shall be made with due regard to the effect of obstructions which constitute the ground surface roughness. The terrain category used in the design of a structure may vary depending on the direction of wind under consideration. Wherever sufficient meteorological information is available about the nature of wind direction, the orientation of any building or structure may be suitably planned.

**Topography (ks Factor)** - The basic wind speed Vb takes account of the general level of site above sea level. This does not allow for local topographic features such as hills, valleys, cliffs, escarpments, or ridges which can significantly affect wind speed in their vicinity. The effect of topography is to accelerate wind near the summits of hills or crests of cliffs, escarpments or ridges and decelerate the wind in valleys or near the foot of cliff, steep escarpments, or ridges.

## WIND PRESSURES AND FORCES ON BUILDINGS/STRUCTURES:

The wind load on a building shall be calculated for: a) The building as a whole, b) Individual structural elements as roofs and walls, and c) Individual cladding units including glazing and their fixings.

**Pressure Coefficients -** The pressure coefficients are always given for a particular surface or part of the surface of a building. The wind load acting normal to a surface is obtained by multiplying the area of that surface or its appropriate portion by the pressure coefficient (C,) and the design wind pressure at the height of the surface from the ground. The average values of these pressure coefficients for some building shapes Average values of pressure coefficients are given for critical wind directions in one or more quadrants. In order to determine the maximum wind load

on the building, the total load should be calculated for each of the critical directions shown from all quadrants. Where considerable variation of pressure occurs over a surface, it has been subdivided and mean pressure coefficients given for each of its several parts. Then the wind load, F, acting in a direction normal to the individual structural element or Cladding unit is:

 $F=$  (Cpe – Cpi) A Pd

Where,

Cpe = external pressure coefficient,

 $Cpi =$  internal pressure- coefficient,

A = surface area of structural or cladding unit, and

Pd = design wind pressure element

#### **WORKING WITH STAAD.Pro**

3.1 Input Generation:

The GUI (or user) communicates with the STAAD analysis engine through the STD input file. That input file is a text file consisting of a series of commands which are executed sequentially. The commands contain either instructions or data pertaining to analysis and/or design. The STAAD input file can be created through a text editor or the GUI Modeling facility. In general, any text editor may be utilized to edit/create the STD input file. The GUI Modeling facility creates the input file through an interactive menu-driven graphics oriented procedure.

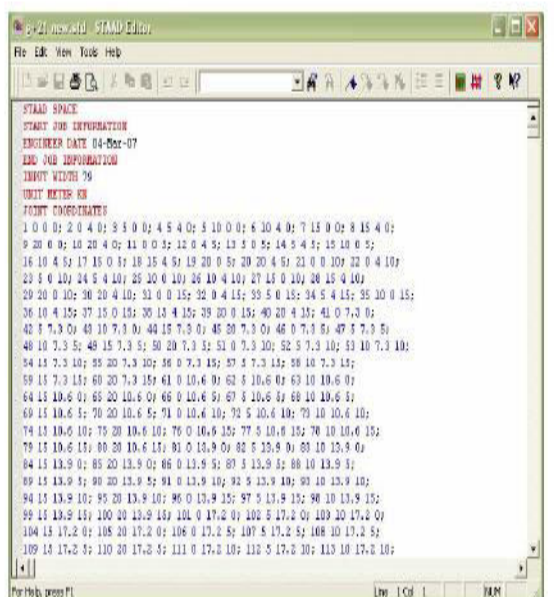

#### Fig 3.1: STAAD input file

3.2 Types of Structures:

A STRUCTURE can be defined as an assemblage of elements. STAAD is capable of analyzing and

designing structures consisting of frame, plate/shell and solid elements. Almost any type of structure can be analyzed by STAAD. A SPACE structure, which is a three dimensional framed structure with loads applied in any plane, is the most general. A PLANE structure is bound by a global X-Y coordinate system with loads in the same plane. A TRUSS structure consists of truss members which can have only axial member forces and no bending in the members

A FLOOR structure is a two or three dimensional structure having no horizontal (global X or Z) movement of the structure [FX, FZ &MY are restrained at every joint]. The floor framing (in global X-Z plane) of a building is an ideal example of a FLOOR structure. Columns can also be modeled with the floor in a FLOOR structure as long as the structure has no horizontal loading. If there is any horizontal load, it must be analyzed as a SPACE structure.

#### **3.3 Generation of the structure***:*

The structure may be generated from the input file or mentioning the coordinates in the GUI. The figure below shows the GUI generation method.

#### **3.4 Material Constants:**

The material constants are: modulus of elasticity (E); weight density (DEN); Poisson's ratio (POISS); coefficient of thermal expansion (ALPHA), Composite Damping Ratio, and beta

angle (BETA) or coordinates for any reference (REF) point. E value for members must be provided or the analysis will not be performed. Weight density (DEN) is used only when self weight of the structure is to be taken into account. Poisson's ratio (POISS) is used to calculate the shear modulus (commonly known as G) by the formula,

**G = 0.5 x E/ (1 + POISS)** 

If Poisson's ratio is not provided, STAAD will assume a value for this quantity based on the value of E. Coefficient of thermal expansion (ALPHA) is used to calculate the expansion of the members if temperature loads are applied. The temperature unit for temperature load and ALPHA has to be the same.

### **3.5 Supports:**

Supports are specified as PINNED, FIXED, or FIXED with different releases (known as FIXED BUT). A pinned support has restraints against all translational movement and none against rotational movement. In other words, a pinned support will have reactions for all forces but will resist no moments. A fixed support has restraints against all directions of movement. Translational and rotational springs can also be specified. The springs are represented in terms of their spring constants. A translational spring constant is defined as the force to displace a support joint one length unit in the specified global direction. Similarly, a rotational spring constant is defined as the force to rotate the support joint one degree around the specified global direction.

#### **3.6 Loads:**

Loads in a structure can be specified as joint load, member load, temperature load and fixed-end member load. STAAD can also generate the self-weight of the structure and use it as uniformly distributed member loads in analysis. Any fraction of this self weight can also be applied in any desired direction.

#### **Joint loads:**

Joint loads, both forces and moments, may be applied to any free joint of a structure. These loads act in the global coordinate system of the structure. Positive forces act in the positive coordinate directions. Any number of loads may be applied on a single joint, in which case the loads will be additive on that joint.

#### **CONCLUSION**

STAAD PRO has the capability to calculate the reinforcement needed for any concrete section. The program contains a number of parameters which are designed as per IS: 456(2000). Beams are designed for flexure, shear and torsion.

#### Design for Flexure:

Maximum sagging (creating tensile stress at the bottom face of the beam) and hogging (creating tensile stress at the top face) moments are calculated for all active load cases at each of the above mentioned sections. Each of these sections are designed to resist both of these critical sagging and hogging moments. Where ever the rectangular section is inadequate as singly reinforced section, doubly reinforced section is tried.

Design for Shear:

Shear reinforcement is calculated to resist both shear forces and torsional moments. Shear capacity calculation at different sections without the shear reinforcement is based on the actual tensile reinforcement provided by STAAD program. Twolegged stirrups are provided to take care of the balance shear forces acting on these sections.

Beam Design Output:

The default design output of the beam contains flexural and shear reinforcement provided along the length of the beam.

Column Design:

Columns are designed for axial forces and biaxial moments at the ends. All active load cases are tested to calculate reinforcement. The loading which yield maximum reinforcement is called the critical load. Column design is done for square section. Square columns are designed with reinforcement distributed on each side equally for the sections under biaxial moments and with reinforcement distributed equally in two faces for sections under uni-axial moment. All major criteria for selecting longitudinal and transverse reinforcement as stipulated by IS: 456 have been taken care of in the column design of STAAD.

## **REFERENCE**

Dr. S.R. Karve&Dr. V.L. Shah - "Illustrated design of Reinforced concrete Buildings"

N. Krishna Raju - "Advanced Reinforced Concrete design"

"STAAD Pro 2004 – Getting started & tutorials"

- Published by: R .E. I. "STAAD Pro 2004 – Technical reference manual"

- Published by: R.E.I. **IS 875** - BUREAU OF INDIAN **STANDARDS** 

MANAK BHAVAN, 9 BAHADUR SHAH ZAFAR MARG NEW DELHI 110002

**IS 456** - BUREAU OF INDIAN **STANDARDS** 

MANAK BHAVAN, 9 BAHADUR SHAH ZAFAR MARG NEW DELHI 110002 **IS 1893-2000** - BUREAU OF INDIAN STANDARDS

MANAK BHAVAN, 9 BAHADUR SHAH ZAFAR MARG NEW DELHI 110002 **IS 1893-2002** - BUREAU OF INDIAN **STANDARDS** 

MANAK BHAVAN, 9 BAHADUR SHAH ZAFAR MARG NEW DELHI 110002 56